# **TECH FOR YOUR BLOG:**  GETTING VISITORS AND KEEPING THEM

Dave Zille and Melissa Hartfiel

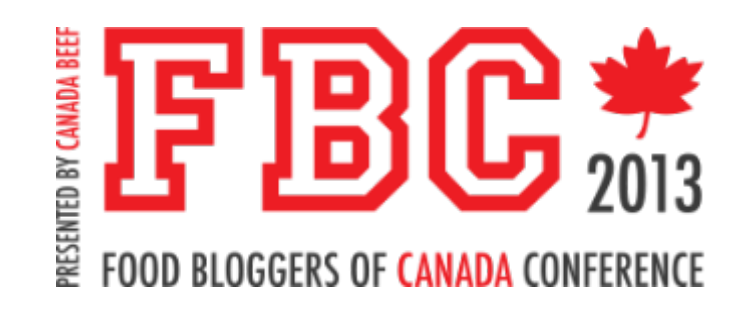

### About Dave and Melissa

- Dave Zille
	- Email: dave@dazil.com Twitter: @dazil
	- Personal Web: http://www.zille.com
	- Business Web: http://www.dazil.com
- Melissa Hartfiel
	- Email: melissa@finelimedesigns.com
	- Personal Twitter: @mhchipmunk
	- Business Twitter: @finelimedesigns
	- Blog: http://www.eyesbiggerthanmystomach.com
	- Business Web: http://www.finelimedesigns.com

# Agenda

### •Getting Visitors and Keeping Them

- Making Your Site Mobile Friendly
- Accessibility and Semantic Design
- Using Heading and Title Tags
- Getting Indexed by Google
- Social Media Sharing
- Google Authorship

# MAKING YOUR SITE MOBILE FRIENDLY

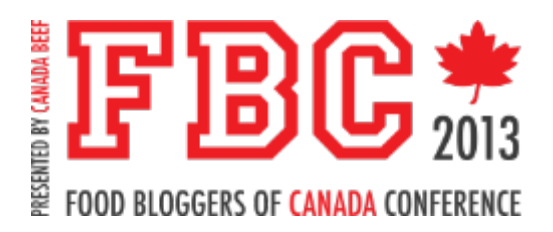

### Avoiding the P\*&#-off Factor:

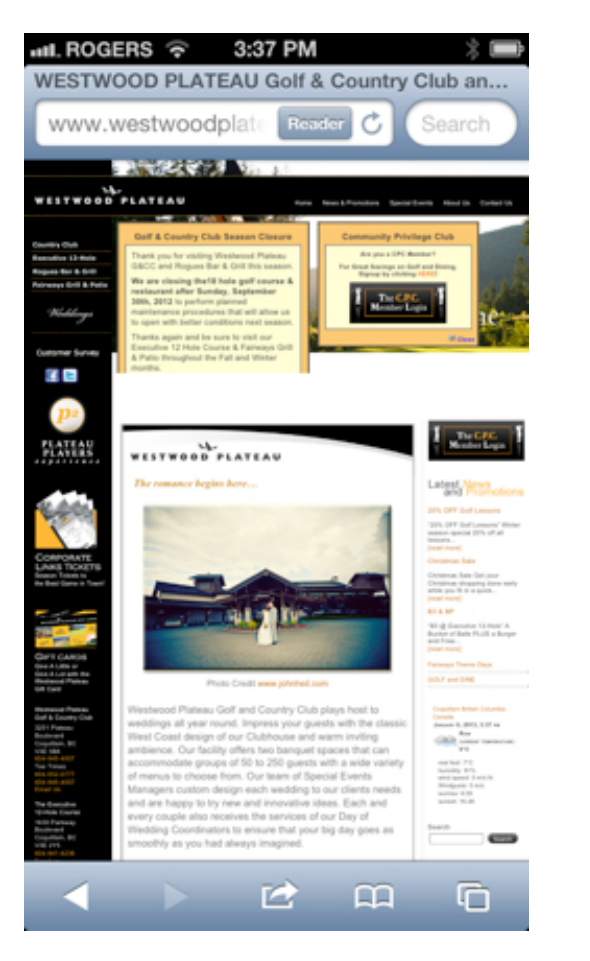

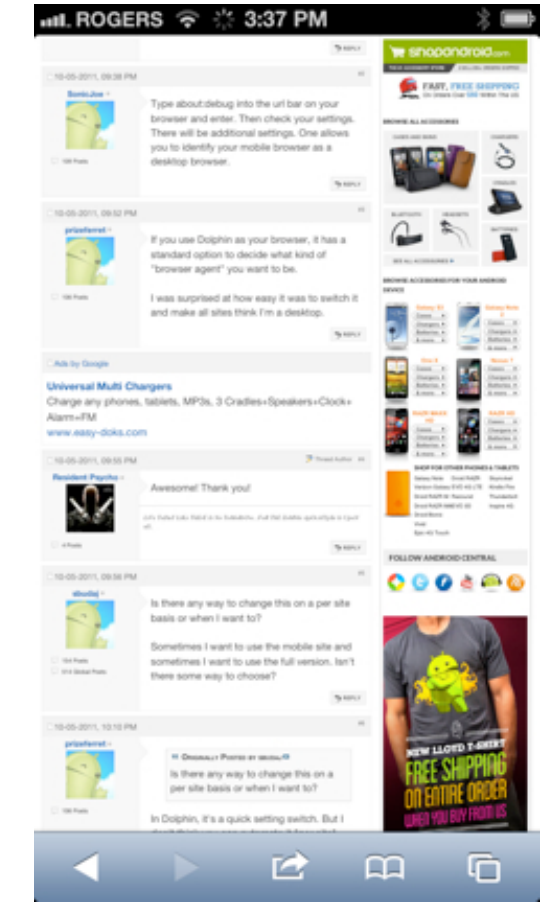

### Smartphone History

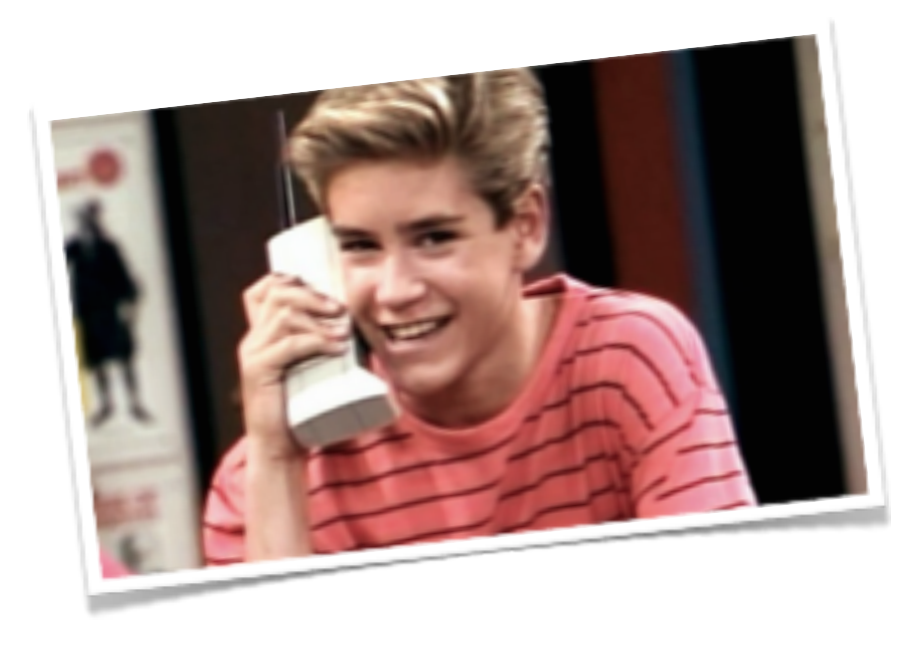

#### • **early 1990s** • Handheld cellular phones

### Smartphone History

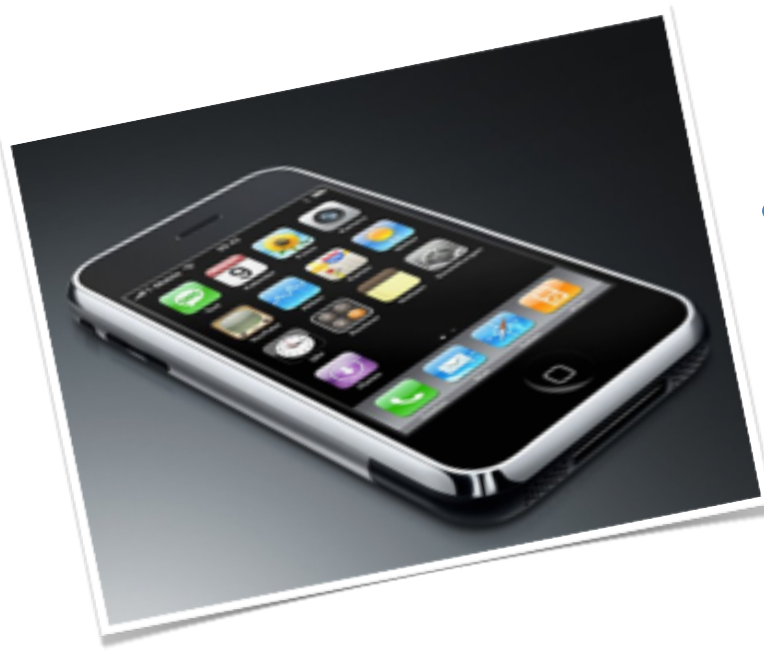

#### • **2007 - iPhone**

- First "Smart Phone"
- Touch interface, Full Browser, Apps, Camera, Music Player

### Smartphones Today

#### •Variety of Devices and Operating Systems

- iOS, Android, Blackberry, Windows Phone
- Fast data networks (LTE)

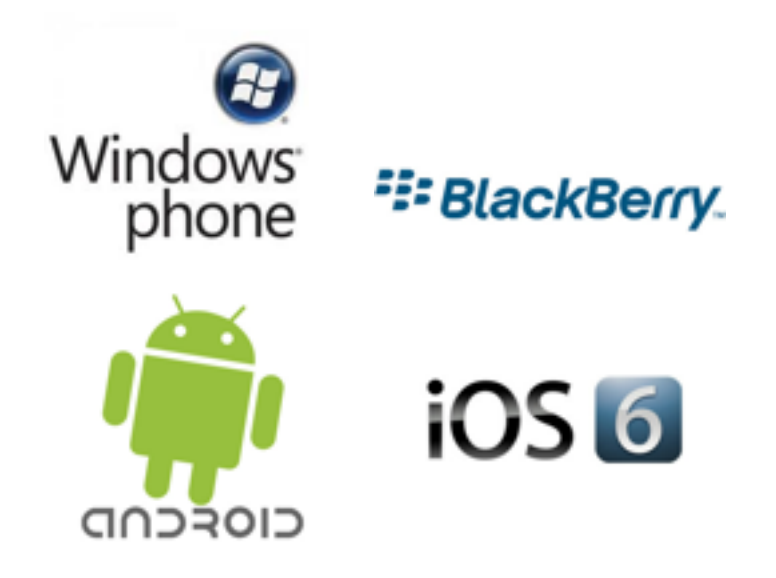

### Some Mobile Stats

- Mobile web usage is doubling every year
- By 2014, more people will use smartphones than desktops to get online
- New generation have never used the web on a desktop, only on a mobile device

### What Makes a Mobile Site Great?

- Fast to Load
	- Prioritize content & features, Optimize image sizes
- •Visible and Accessible
	- Use link/button colour, size for emphasis
	- Support vertical and horizontal orientations
	- Avoid proprietary technologies like Flash
- •Simple to Navigate
	- Minimize scrolling, vertical only

# Making Your Website Mobile Friendly

### **Options:**

- 1. Use a responsive theme
- 2. Have a separate mobile theme

### Option 1: Use a Responsive Theme

- What is responsive web design?
	- A single layout which adapts automatically for the device
- How responsive designs work:
	- CSS and Javascript adapt the theme/layout to the user's device
- •Example themes:
	- Blogger: "New" templates are responsive, many third party options
	- WordPress: Twenty Twelve, Elegant Themes, WooThemes Canvas, Thesis

### **Option 1: Use a Responsive Theme**

•Pros

- One theme for all devices
- Some beautiful options; Impressive if done well

•Cons

- Can be difficult to maintain
- More expensive to build
- Can't keep existing desktop theme

### Option 1: Use a Responsive Theme

- Is this option for me? Yes, if:
	- You are already considering a redesign of your site
	- You have the skills/budget to maintain a responsive site

# Option 2: A Separate Mobile Theme

- How it works:
	- Plugin detects devices and serves the appropriate theme
	- WordPress only
- Options:
	- **WPTouch**
	- Plugin that creates 'app-like' theme for mobile devices
	- Settings are customizable using a settings panel
	- No coding required; Up and running quickly; Free
	- **WPTouch Pro**
	- Premium version of WPTouch; Advanced customization options
	- Themes (and child themes), Advertising options, App Mode; About \$40/site

### Option 2: A Separate Mobile Theme

•Pros

- Will work with any desktop theme
- Quick to implement
- Allow user to toggle to desktop site
- Customizable and highly usable

•Cons

• Customization may be required/desired

### Option 2: A Separate Mobile Theme

- Is this option for me? Yes, if:
	- Your existing theme is not responsive, but you want to keep using it
	- You prefer an app-like experience for mobile users

### **Summary**

- Mobile web usage is skyrocketing
- Many solutions exist
- Now is the time to support mobile users!

# **ACCESSIBILITY**

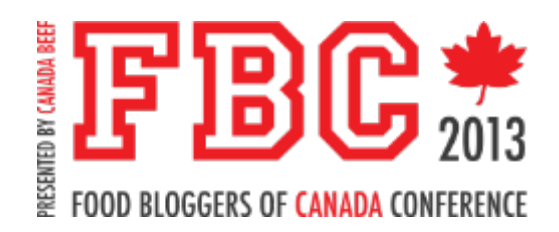

# What is Accessibility?

- What if you couldn't use a keyboard? Or a mouse? Or were colour blind?
- Can people of any ability have a full user experience on your site?
- Can they find the information they need if they are sight or mobility impaired?

#### • Why is it important?

- It gives everyone a full user experience
- It gives Google a full experience

### **Accessibility**

- Big Tip:
	- •Paying attention to accessibility can be beneficial to your site's SEO
	- What is a crawler or robot?
	- Google and other crawlers looks for things like h tags, alt tags, title tags – all tools for accessibility, usability and semantic design
	- How would a screenreader read your site?
	- Accessibility should not be confused with usability

# What is Semantic Design?

- Separating content and function from design
- Content is:
	- words
	- relevant images to the content
	- video
	- pdfs
- Design is:
	- fonts
	- colours
	- images that are not relevant to content (ie borders, design embellishments etc)

### What is Semantic Design?

- Content is coded with HTML
- Design is coded with CSS, usually in a separate file
- A blog is a great example:
	- The theme is mostly design (with some function)
	- The content is what you add in your pages and posts
- So what does this have to do with me?

### What are  $\leq h$  tags $\geq$ ?

- Think of your blog in terms of a hierarchy
	- like a high school or university essay
- Crawlers understand that h tags are highlighting an important point, key words etc and pay attention to them when indexing your site
- Bolding text doesn't get the same attention

# $\langle h \rangle >$ How do H tags work? $\langle h \rangle >$

- HTML tags have an opening and closing tag
- You will have a title  $\langle h \rangle$  only used once
- The closing tag always starts with a  $\angle$   $\lt$ /h1>
- Main Supporting points use an  $\langle h2 \rangle$
- Additional points to support your supporting points.  $\langle h3 \rangle$ <h4><h5><h6>
- Your paragraph text.
- Your tags should always be nested.
- Do they look ugly? They can be styled with CSS (in a separate style sheet)

# Alt and Title tags

- Alt and title tags are used to describe images and links
- Very useful for people who are visually impaired or using screen readers
- Easy to add in the WYSIWYG editor
- Crawlers read these and use them to help them index your images

# Easy Tips for adding tags

- Always change image titles to be reflective of the image (not IMG2351.jpg)
- Consider your images for Pinterest as well image desc and blog name
- don't forget to put them in your blog's sidebars, footers, headers and logos! Anywhere you use an image or link

# GETTING INDEXED BY GOOGLE

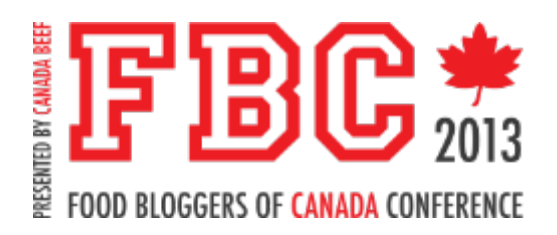

# Getting Indexed by Google

- Google Webmaster Tools
	- For your site to perform well in search, Google needs to be able to discover and understand your pages
	- Webmaster Tools helps you help Google understand and index your site
	- Create an account, verify site ownership, and you are on your way
	- Demo

### Getting Indexed by Google

- What is a Google Sitemap?
	- A Google Sitemap is a list of all pages and content on your website
	- Helps Google understand the content and structure of your site
	- Makes it easier for Google to crawl your site
- How do I get a Google Sitemap?
	- Blogger:
		- Blogger provides a sitemap which contains 26 of your most recent posts

# Getting Indexed by Google

- How do I get a Google Sitemap?
	- WordPress:
		- A third party plugin is required
		- Recommendations:
			- WordPress SEO
			- Google Sitemaps Plugin
		- Demo

# SOCIAL MEDIA SHARING

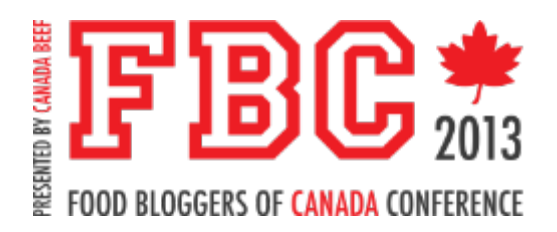

# Social Media Sharing

- Google guards its search algorithms fiercely
- QUALITY of content being the key to high rankings
- One way Google can measure quality is through social sharing
- Readers sharing content is validation that the content is worthwhile.
- GOOD, SOLID CONTENT WINS OUT EVERY TIME
- Share where your readers are. Who are your readers and where are they comfortable?

# GOOGLE AUTHORSHIP

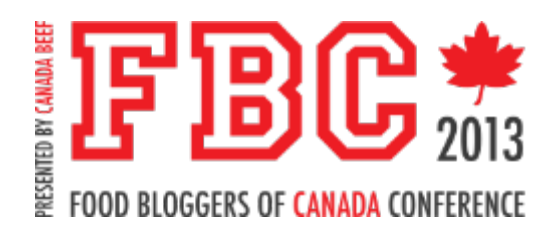

# Google Authorship

- What is Google Authorship?
	- A way of linking content you publish on any site to your Google+ profile
		- associating yourself with articles that you write on any website
	- Authorship Markup
- How does Google Authorship work?
	- Verify your email on the domain

# Google Authorship

- What is Google Authorship Markup?
	- A way for Google to show within the search results who's the author of the content on a specific page
	- Result shows a headshot of the author, a link to their Google+ profile, the number of Google+ circles the author is in and a link to more search results for this author.
		- Eyes Bigger Than My Stomach by Melissa Hartfiel www.melissahartfiel.com/ - Cached Share

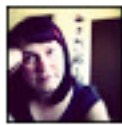

by Melissa Hartfiel - More by Melissa Hartfiel All about food, photography and my creative life - featuring food photography, food styling and recipes and a few other things.

 $\gg$ 

You've visited this page 2 times. Last visit: 4/1/13

# Google Authorship

- What are the benefits to Google Authorship?
	- You can track stats for various articles across sites in your Google account
	- Author visibility in search results
	- Higher click through rate; more traffic

# WOW, THAT WAS A LOT. WHERE DO I START?

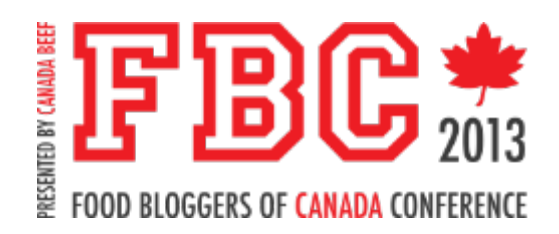

### Five Things to Do When You Get Home

- 1. Test your site on different devices and take action phones, tablets, laptops, desktops
- 2. Google Webmaster account and Google Sitemap get one
- 3. Give your images and links appropriate titles and alt descriptions
- 4. If your instinct is to bold text consider making it a heading
- 5. Google Authorship do it

# THANK YOU!

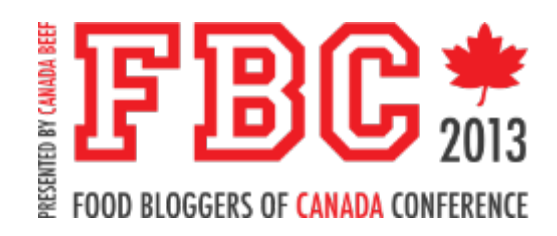